### Carolina Carvalho Silva - 10705933 Lista A - PME2371

Nesta lista, pede-se que sejam estudados alguns comandos do Scilab, os códigos utilizados para tanto encontram-se ao final do documento.

Fazendo todos os comandos pedidos na introdução da lista, obtêm-se o seguinte navegador de variáveis e os gráficos abaixo dele :

| Navegador de variáveis<br>22x |                |                        |             |              |  |
|-------------------------------|----------------|------------------------|-------------|--------------|--|
|                               | Nome           | Value                  | Tipo        | Visibilidade |  |
|                               | A              | $[0, 1; -2, -3]$       | Real        | local        |  |
|                               | B              | $[-1.5, -0.5; 1, 0]$   | Real        | local        |  |
|                               | C              | 3x3                    | Real        | local        |  |
|                               | D              | 3x3                    | Real        | local        |  |
|                               | la             | [5, 2, 1]              | Real        | local        |  |
|                               | ans            | 3                      | Real        | local        |  |
|                               | Ib             | [0, 0, 12]             | Real        | local        |  |
|                               | d              | $[-1 - 0i, 0 - 0i; 0 $ | Real        | local        |  |
| E                             | f              | N/A                    | r (Lista T) | local        |  |
|                               | p              | $[-1 - 0i; 0 - 0i]$    | Real        | local        |  |
| $\chi^2$                      | p1             | 1x1                    | Polinômio   | local        |  |
| $x^2$                         | p <sub>2</sub> | 1x1                    | Polinômio   | local        |  |
|                               |                | $\overline{2}$         | Real        | local        |  |
|                               | t              | 15                     | Real        | local        |  |
|                               | lv             | $[0.707 - 0i, -0.4$    | Real        | local        |  |
|                               | x              | 1x17                   | Real        | local        |  |
|                               | y              | 17x1                   | Real        | local        |  |

*Tabela 1 - Navegador de variáveis da introdução*

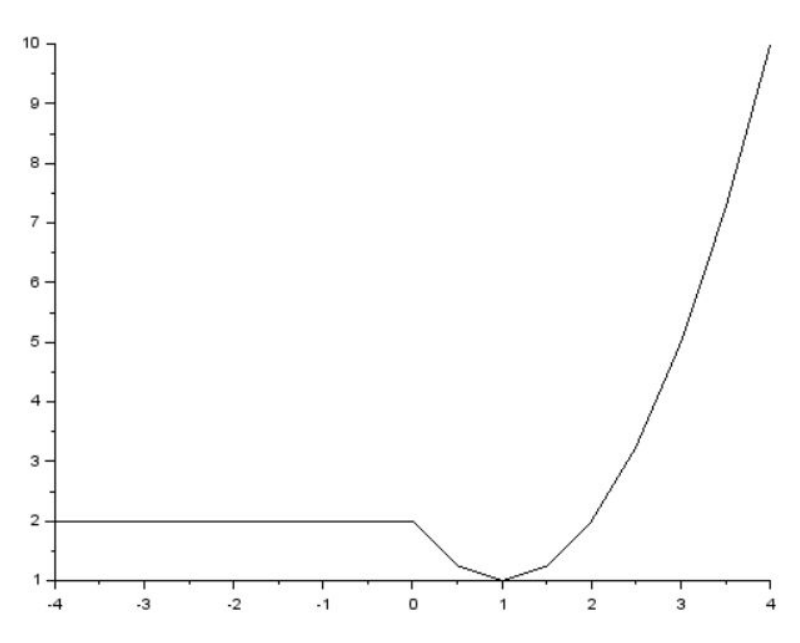

*Imagem 1 - Janela gráfica 0 da introdução*

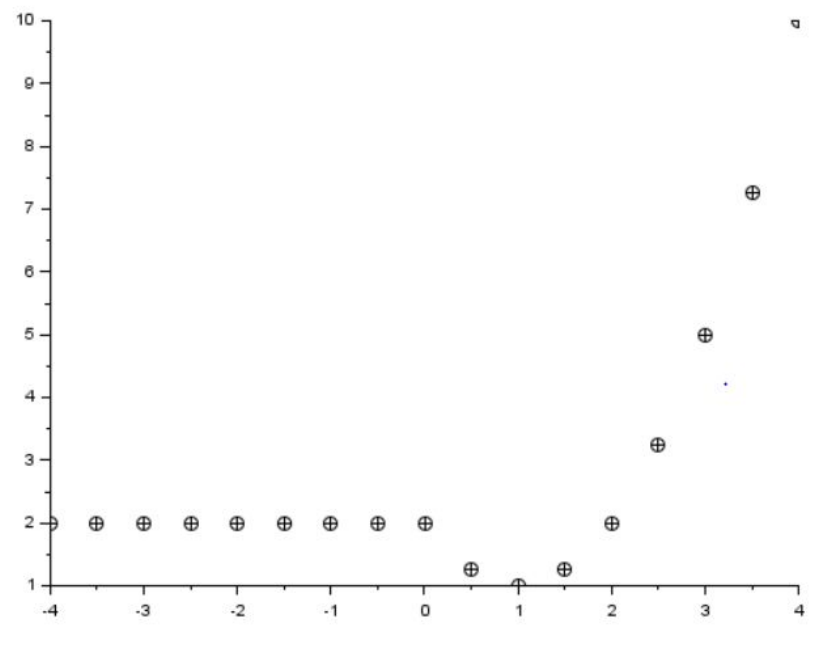

*Imagem 2 - Janela gráfica 1 da introdução*

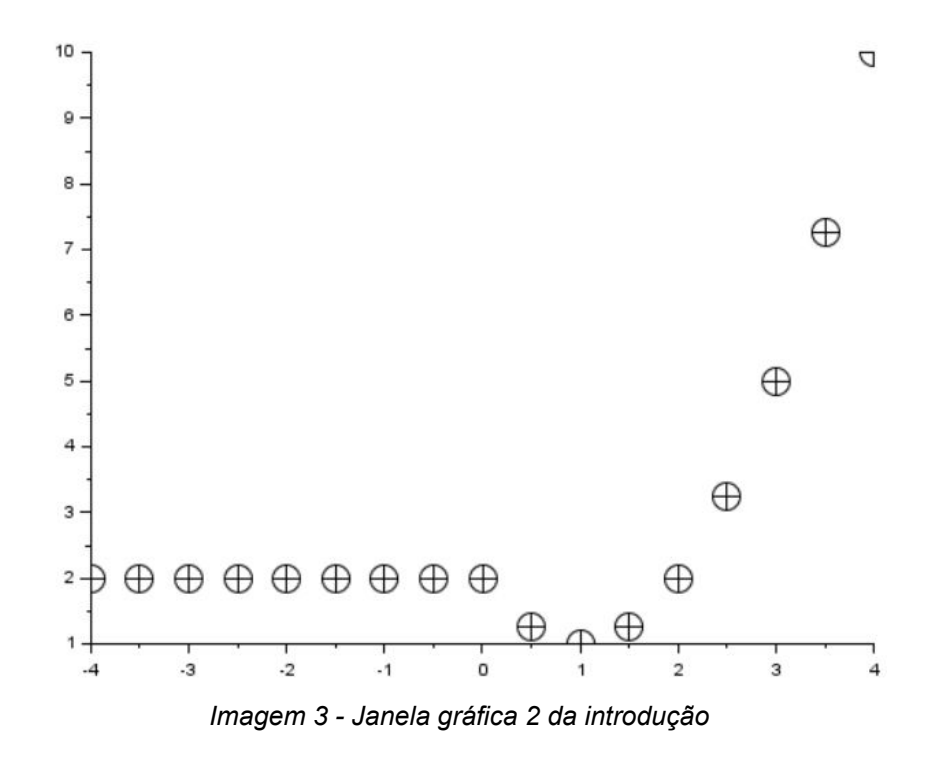

Já na parte de macros, ao se executar o arquivo teste, o navegador de variáveis obtido é o seguinte :

| Navegador de variáveis |       |            | 27 X         |
|------------------------|-------|------------|--------------|
| Nome                   | Value | <b>IDO</b> | Visibilidade |
| ans                    | 3.61  | Real       |              |

*Tabela 2 - Navegador de variáveis do teste 1*

Fazendo as modificações pedidas e executando o arquivo teste.sce novamente, obtêm-se o seguinte navegador de variáveis e os gráficos que se encontram abaixo dele.

| Navegador de variáveis<br>27 X |      |       |          |              |  |
|--------------------------------|------|-------|----------|--------------|--|
|                                | Nome | Value | Tipo     | Visibilidade |  |
|                                | a    |       | Real     | local        |  |
|                                |      |       | Real     | local        |  |
|                                | t1   | 1x1   | Booleano | local        |  |
|                                | t2   | 1x1   | Booleano | local        |  |
| --                             | X    | 1x11  | Real     | local        |  |
| <b>START OF</b>                |      | 1x11  | Real     | local        |  |

*Tabela 3 - Navegador de variáveis do teste 2*

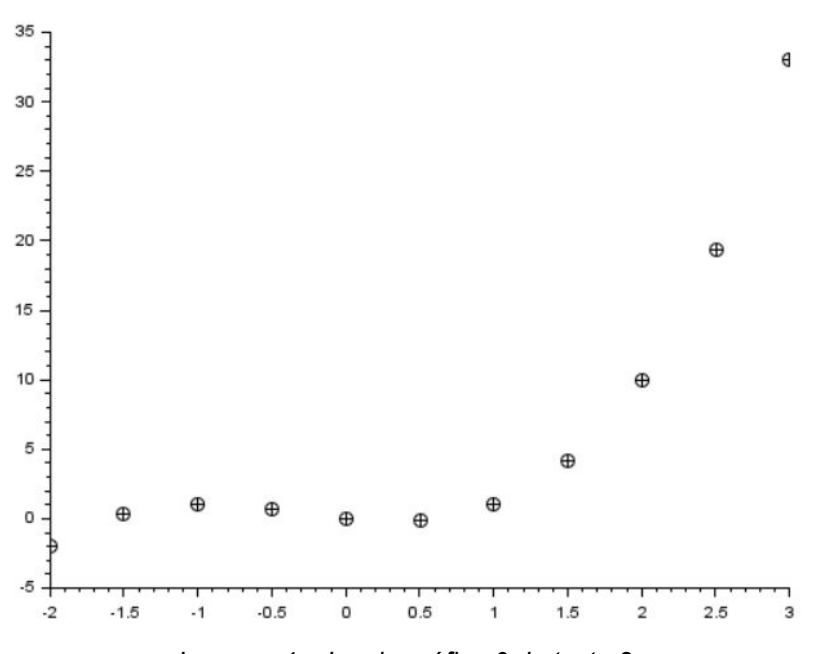

*Imagem 4 - Janela gráfica 0 do teste 2*

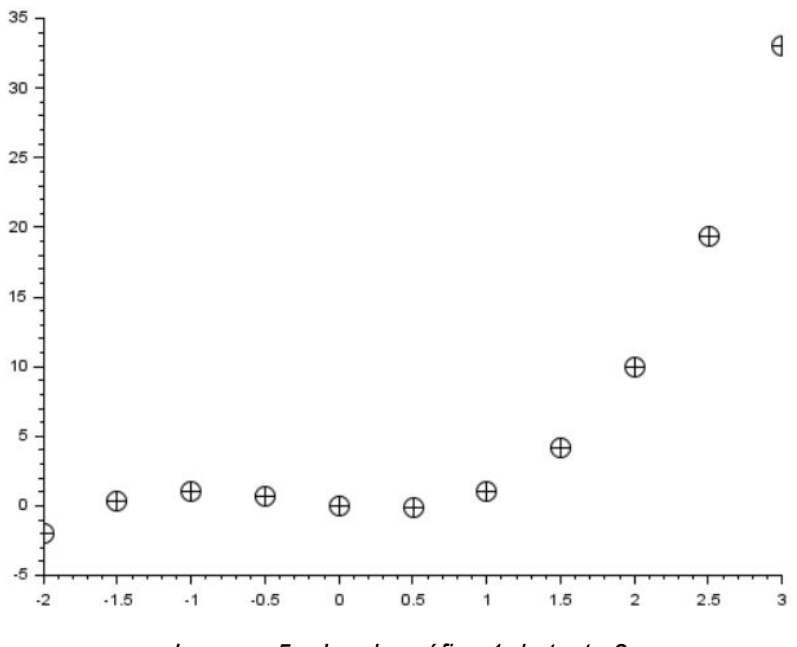

*Imagem 5 - Janela gráfica 1 do teste 2*

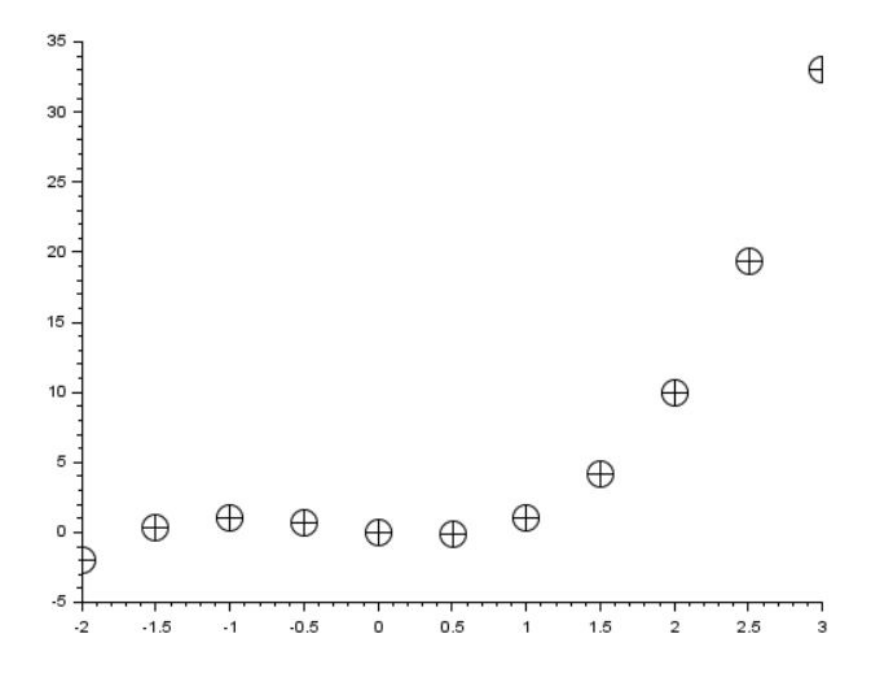

*Imagem 6 - Janela gráfica 2 do teste 2*

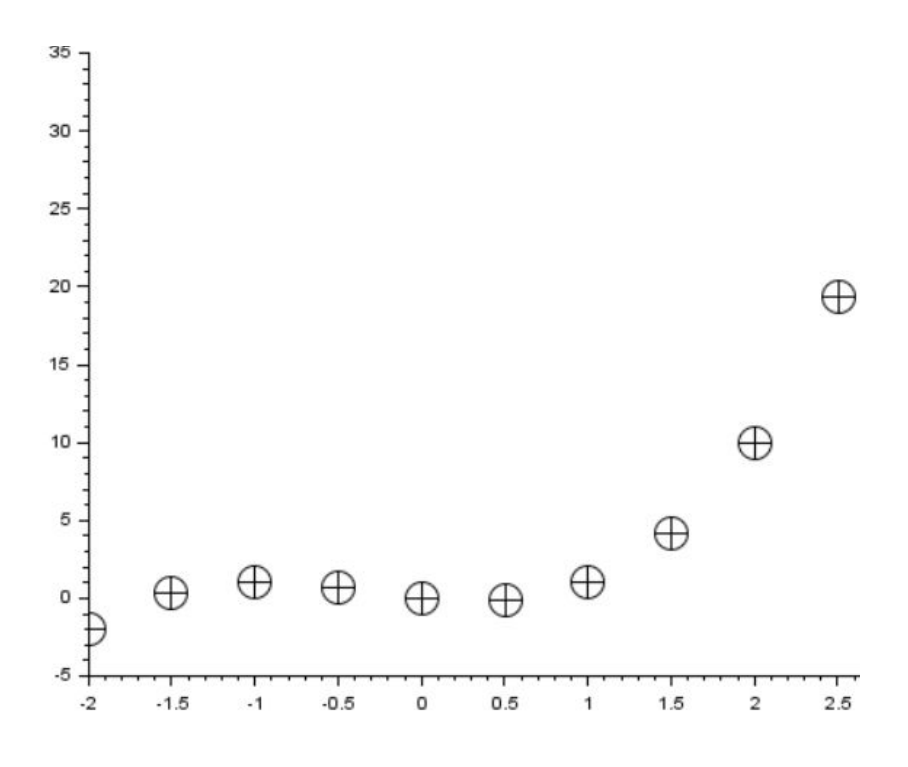

*Imagem 7 - Janela gráfica 3 do teste 2*

# Códigos

## Introdução :

# clear; clc; xdel(winsid()); *//Objetos: //Definição de uma constante:*  $a=1$ *//Escrevendo números complexos:*  $a=2+%i$  $b = -5 - 3 * \%i$ *//Expressão Booleana: //Verificação se a é igual a 1: //O resultado da operação abaixo é o elemento booleano "F" (false):*  $a == 1$

*//Matrizes e vetores:*

*//Vetor constante:* v=[1 2 3 4 5]

*//ou*  $v=1:5$ 

*//Matriz constante:*  $A=[2 2 3]$ 0 0 7 5 9 -1] *//ou* A=[2 2 3;0 0 7;5 9 -1]

*//Podemos formar matrizes usando operações com objetos definidos anteriormente:* a=1;b=2; *//Observe que se colocarmos ponto e vírgula ao final da expressão, o resultado não é mostrado na tela, o que pode ser conveniente em algumas situações.*

A=[a+b %pi 3  $b^2$  0 atan(a) 5 sin(b) -1]

*//Podemos formar matrizes e vetores de zeros:*

*//Elemento zero:* B=zeros()

*//Matriz de zeros com 2 linhas e 3 colunas:*  $B = zeros(2,3)$ 

*//Matriz de zeros com as mesmas dimensões da matriz A:* A=[2 2 3;0 0 7;5 9 -1]; B=zeros(A)

*//De modo semelhante, podemos formar matrizes e vetores de uns:*

```
//Matriz de uns com 2 linhas e 3 colunas:
C=ones(2,3)
```
*//Matrizes diagonais:*

*//Matriz diagonal com os elementos da diagonal principal indo de 1 a 5:* D=diag $(1:5)$ *//Extraindo os elementos da diagonal principal:*  $A = [1 2 3]$ 4 5 6 7 8 9]  $B = diag(A)$ 

*//Formando uma matriz diagonal com os elementos da diagonal principal de uma matriz:* C=diag(diag(A))

*//Operações:*

*//Matriz identidade:*  $A = diag(ones(1,3))$ 

```
//Soma de matrizes:
B=A+A//Somar 1 a todos os elementos de uma matriz:
C=<b>B</b>+1//Multiplicação de matrizes:
A=[1 2 3;4 5 6;7 8 9]
C=[1 2 0; 0 0 1; 0 2 3]D = A \times C
```
*//Multiplicação elemento a elemento:*  $A=[1 0 0 0 2 3 5 0 4]$ B=[2 0 0;0 2 2;0 0 3]  $C=A.*B$ 

```
//Extração da linha 2:
a = C(2, :)//Extração da coluna 3:
b = C(:,3)//Extração da última linha:
b = C(\$, :)
```
*//Traço de uma matriz:* A=[1 2 3; 4 5 6; 7 8 9]  $t = \text{trace}(A)$ 

*//Rank (característica) de uma matriz:*  $r=\underline{rank}(A)$ 

*//Matriz transposta:* B=A'

*//Inversa de matriz:*  $A=[0 1,-2 -3]$  $B=inv(A)$ A\*B

*//Determinante de uma matriz:*  $d=det(A)$ 

*//Polinômios:*

*//Polinômio em x com raízes em 0 e -1:*  $v=[0 -1]$ p1=poly(v,'x')

*//Polinômio em z com coeficientes 1 e 2 e 1:* p2=poly([1 2 1], 'z', 'coeff')

*//Funções racionais:*

*//p1: numerador:*  $p1 = poly(v, 's')$ 

*//p2: denominador:* p2=poly([5 2 1], 's', 'coeff')

*//Função racional:*  $f=p1/p2$ 

*//Extração dos coeficientes:* a=coeff(p2)

*//Cálculo de raízes:* p=roots(p1)

*//Autovalores e autovetores:*

*//d - matriz diagonal cujos elementos são os autovalores. //v - matriz cujas colunas são os autovetores.*  $[v,d]$ =spec $(A)$ 

*//Funções:*

*//Definição de uma função:* deff('[y]=teste(x)','if x<0 then y=-(x^2),else y=sin(x),end') *//Uma vez definida a função, podemos calcular seu valor no ponto x=pi/2:* y=teste(0.5\*%pi)

*//No caso de x ser um vetor, a sintaxe seria:* deff('[y]=h(x)','n=length(x);for i=1:n, if x(i)<0 then y(i)=2, else y(i)=1+(x(i)-1)^2, end,end');

*//Plotar a função entre –4 e 4:*

*//Criando um vetor com os valores variando de -4 a 4, com passo de 0.5:*  $x=-4:0.5:4;$ 

*//Calculando a função:*  $y=h(x);$ 

*//Plotando o resultado:* plot2d(x,y)

*//Criando uma nova janela grafica:* set("current\_figure",1)

*//Plotando o resultado com astericos:*  $plot2d(x,y,-3)$ 

*//Criando uma nova janela grafica:* set("current\_figure",2)

*//Aumentando o tamanho dos asteriscos:* xset("mark size",4) 3  $plot2d(x,y,-3)$ 

--------------------------------------------------------------------------------------------------------

--------------------------------------------------------------------------------------------------------

### Teste 1:

clear; clc; xdel(winsid());

function [**y**]=teste(**x**) **y**=**x**+**x**^2+sin(**x**\*2\*%pi); endfunction

teste(0.5\*%pi)

#### Teste 2:

```
clear;
clc;
xdel(winsid());
```

```
deff('[y]=test0(x)','y=x+x^2+sin(x*2*%pi)')
\text{deff}('[y] = \text{test1}(x)'; y = -x + x^2 + x^3\text{deff}('[y] = \text{test2}(x)'.\text{'y} = \text{sqrt}(x)')x=-2:0.5:3;a=1;
b=0;t1=(a==1);t2=(b>0.5);if and([t1 t2]) then
         y=test0(x);elseif or([t1 t2]) then
         y=test1(x);else
         y=test2(x);end,
plot2d(x,y,-3)set("current_figure",1)
xset('mark size', 2)
plot2d(x,y,-3)set("current_figure",2)
xset('mark size', 4)
plot2d(x,y,-3)
```

```
xset('mark size', 5)
plot2d(x,y,-3)
```
set("current\_figure",3)